**股票软件怎么导出指标数据|如何提取股票软件的【指标 公式源码】?-股识吧**

先到你开户的证券公司下载交易软件,然后打开大智慧,点"工具"-"委托设置 "-"添加委托"给它一个名字,然后点"查找"找到你下载的交易软件的程序文  $\frac{1}{2}$  , and the contract of  $\frac{1}{2}$  , and the contract of  $\frac{1}{2}$  , and the contract of  $\frac{1}{2}$ 

Excel

## $1$ 选择【数据】-【自网站】。  $2 \hspace{1.5cm}$  Web

3 web web  $4<sub>1</sub>$  $5<sub>5</sub>$ 

 $6\,$  $7$  $\sim$  10

 $8<sub>1</sub>$ 

 $9<sub>5</sub>$  $10$ 

k k

T0002pad Vipdoc T0002 locknew XG.blk T0002PriGS.DAT T0002PriPack.DAT (70002user.

人<mark>。 大</mark>、 大夫 医双角 医双角 医双角 医双角 医双角 医双角

 $KDJ$  excel

导出方法:工具--公式管理--导出【选择要导出的指标】。

x DZHcfg DATA face HLP FONTS export IND update zxinfo invest dzh/data/shase/ dzh/data/sznse/ min day week month base f10dzhcfg etwrkic.bk2 dzhind dzhlcdb dzhdata k F10dzhzhdoc<br>X dzhCFG dzhindExport

 $K$ 

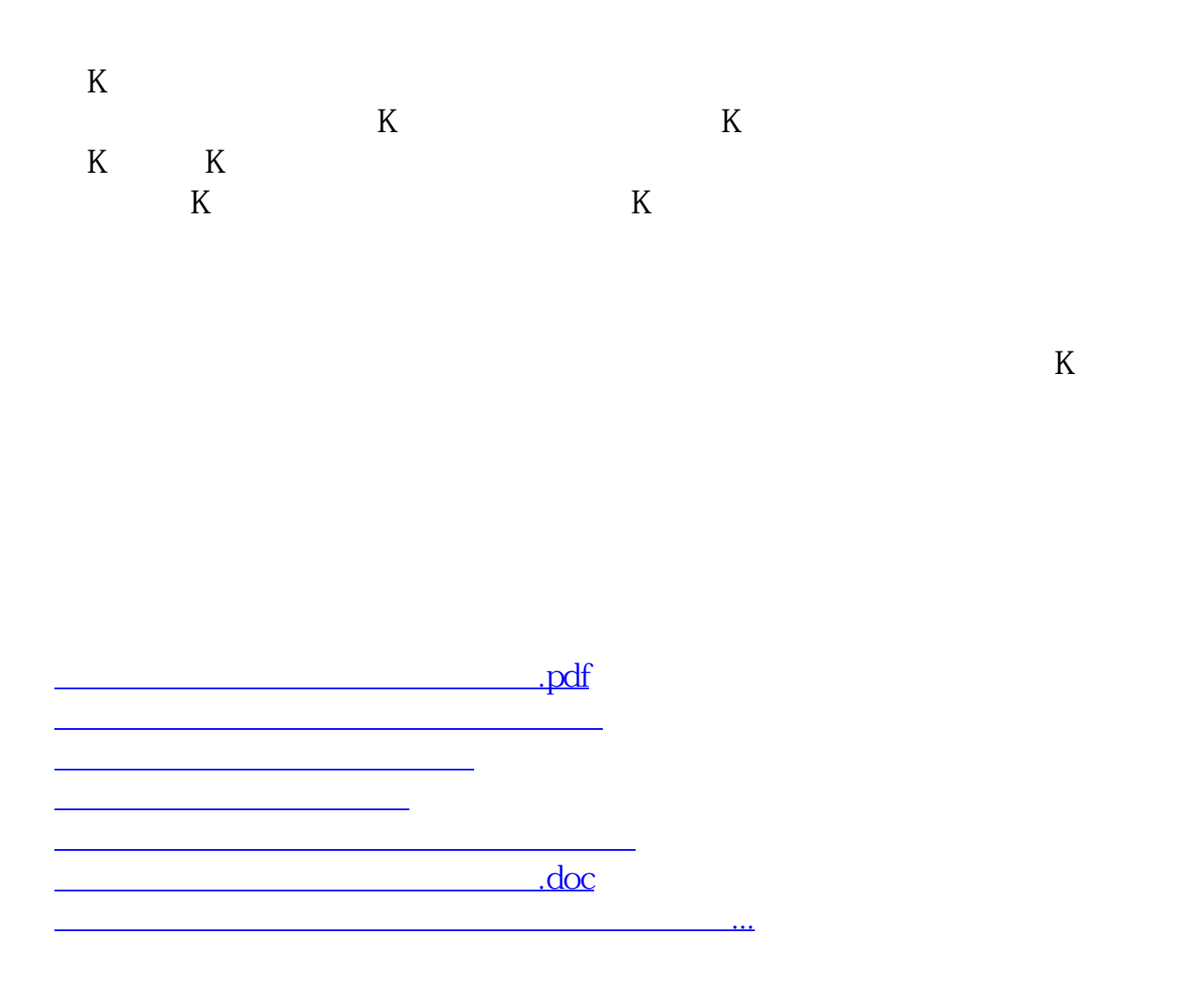

<u><https://www.gupiaozhishiba.com/read/34587188.html></u>